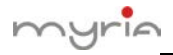

## **Adresă IP și mapping porturi pe router**

- 1. Setați adresa IP a DVR-ului, port TCP, port HTTP și port mobil
- (1) Setați adresă IP, port TCP și HTTP, vezi figura de mai jos:

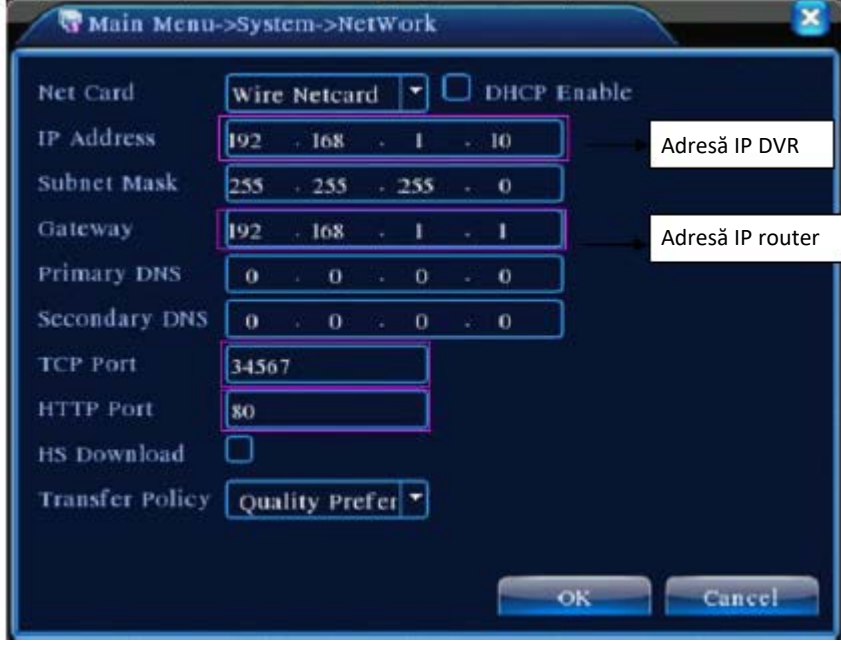

(2) Setați port Mobile Monitor, vezi figura de mai jos:

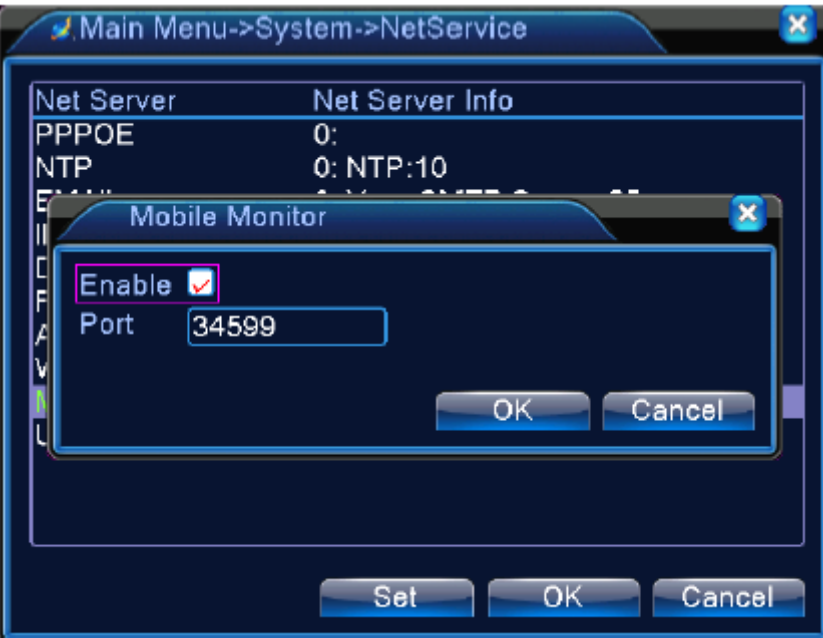

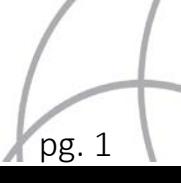

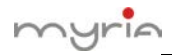

2. Dacă este numai 1 DVR pe router, găsiți adresa IP a router-ului și accesați-o, mergeți la DMZ pentru a introduce adresa IP a DVR-ului, vezi figura de mai jos:

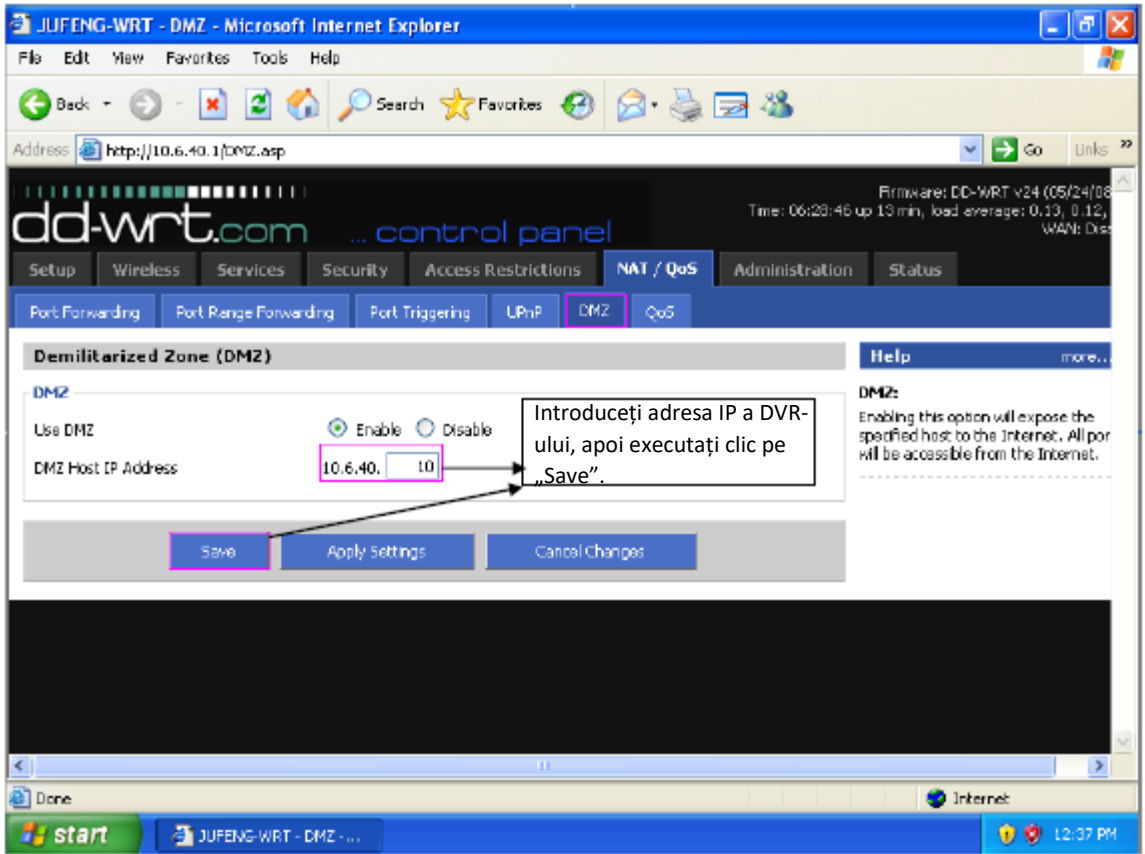

3. Dacă sunt mai multe DVR-uri pe router, setați adresa IP și port mapping, așa cum se observă în imaginea următoare:

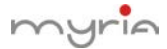

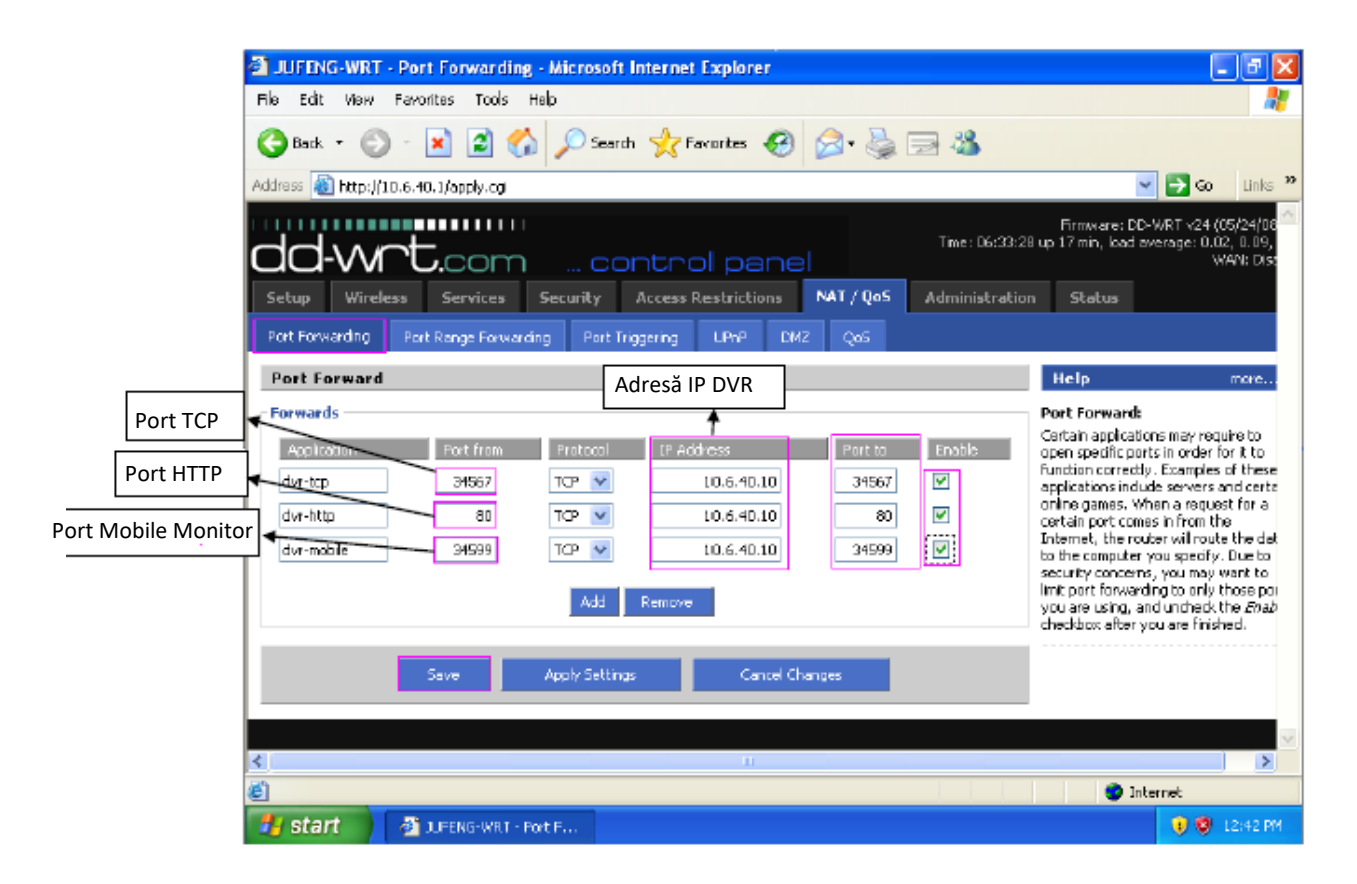

După introducerea parametrilor de mai sus, executați clic pe "Save".

4. Vizualizare IE, CMS și mobil, de la distanță.

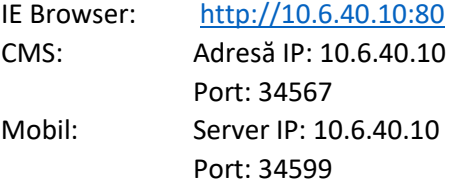

Pentru iPhone, vă rugăm să utilizați mobilul pentru a căuta "vMeye" în [www.appstore.com](http://www.appstore.com/) și să instalați aplicația online.